## Fichier:How to Download Amazon Prime Music to Computer sign-in-amazon-account-mac.jpg

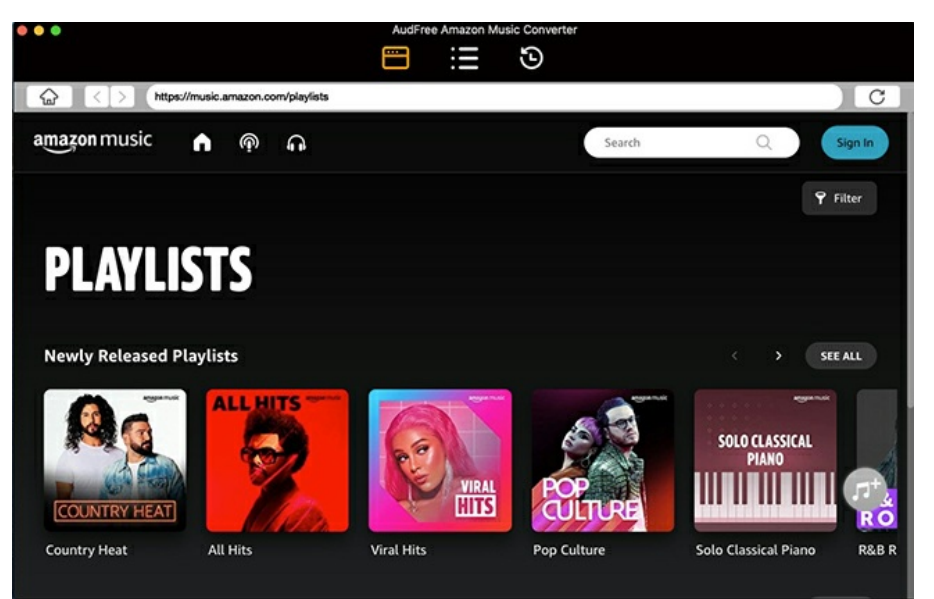

Pas de plus haute résolution disponible.

[How\\_to\\_Download\\_Amazon\\_Prime\\_Music\\_to\\_Computer\\_sign-in-amazon-account-mac.jpg](https://wikifab.org/images/c/c3/How_to_Download_Amazon_Prime_Music_to_Computer_sign-in-amazon-account-mac.jpg) (650 × 416 pixels, taille du fichier : 136 Kio, type MIME : image/jpeg) How\_to\_Download\_Amazon\_Prime\_Music\_to\_Computer\_sign-in-amazon-account-mac

## Historique du fichier

Cliquer sur une date et heure pour voir le fichier tel qu'il était à ce moment-là.

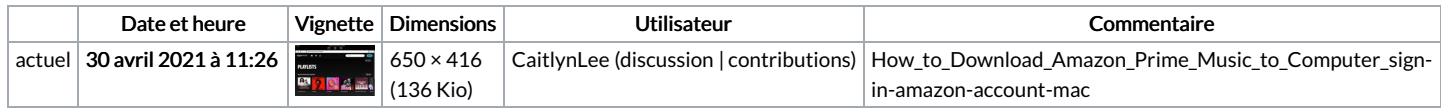

Vous ne pouvez pas remplacer ce fichier.

## Utilisation du fichier

La page suivante utilise ce fichier :

How to [Download](https://wikifab.org/wiki/How_to_Download_Amazon_Prime_Music_to_Computer) Amazon Prime Music to Computer

## Métadonnées

Ce fichier contient des informations supplémentaires, probablement ajoutées par l'appareil photo numérique ou le numériseur utilisé pour le créer. Si le fichier a été modifié depuis son état original, certains détails peuvent ne pas refléter entièrement l'image modifiée.

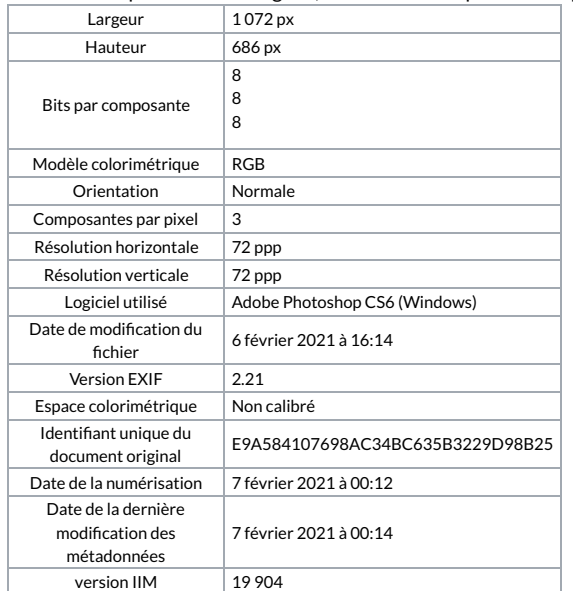